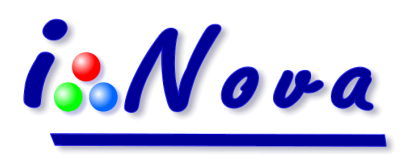

**PLA-C, PLA-C+, PLA-C2, PLA-M, PLA-Mx, PLB-C2, PLB-Cx, PLB-Mx, PLB-Mx2 and PLC-M cameras**

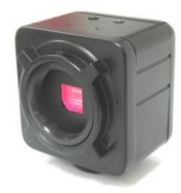

# **Quick Installation**

**Version 1.0h**

# **NOTICE: The PLx cameras are only compliant with PC running under one of the following operating systems Windows XP SP3, Vista or Win 7, 8 & 8.1 - x86 / x64.**

To install the software package, double-click on the **autorun.exe** utility in the root of the USB key.

At this stage of the installation, **do not connect** the camera to the USB 2.0 port of your PC. The installation window below appears and then select programs to install on the computer.

## **1. Third party components installation**

#### *Windows XP Vista:*

PLxCapture software requires the installation of the following prerequisites: **.Net Framework 3.5, .Net Framework 4, Ascom V6 and VC Redist 2010**.

### *Windows 7, 8 and 8.1 x64:*

Only **Ascom V6** needs to be installed.

- **2.** For all applications, it is necessary to install software drivers: click on the "**Windows Drivers**" button and select the **camera model** to be installed.
- **3.** Click on "**Prerequisites**" and close the window

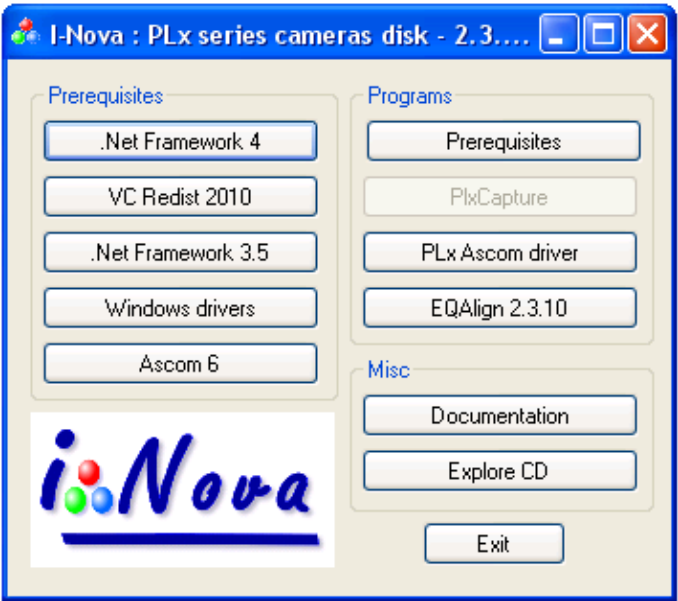

- **4.** For planetary imaging / long exposure and Visual enhancement, install **PLxCapture** application.
- **5.** For Polar pointing, PE analysis and autoguiding, install **EQAlign** application.
- **6.** To use the camera with another third-party software, it is necessary to install **PLx ASCOM driver**.
- **7.** Connect the camera to the PC and confirm the choice of Windows during the "**Add peripheral Wizard**" procedure.
- **8.** For a complete documentation of the software package, click on "**Documentation**".

We recommend to check frequently our FTP site and download the latest software package version from this link: **http://www.inova-ccd.fr/download/**

For an efficient technical support, please contact us either by email [support@inova-ccd.com](mailto:support@inova-ccd.com) or by phone +33 1 47 84 70 27 with details of your configuration (mount, instrument, computer type, etc.)…